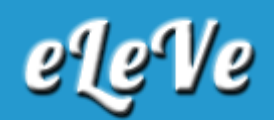

## **Fideicomisos. Bienes personales acciones y**

## **participaciones societarias.**

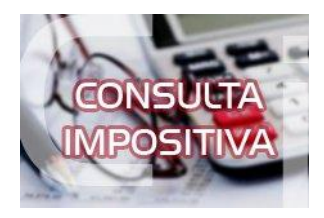

**¿Cómo se precede para dar de alta a un fiduciario como responsable sustituto del impuesto sobre los bienes personales acciones y participaciones societarias? ¿Cómo se presenta la dj de dicho impuesto?**

De acuerdo a lo dispuesto por la Resolución General N° 3423, a los efectos de realizar la presentación en carácter de responsable por deuda ajena de un fideicomiso NO financiero alcanzado por las disposiciones de esta norma deberá:

1- Ingresando con la CUIT del FIDUCIARIO, generar el alta en el sistema Registral para el Impuesto 212 - RESPONSABLE DEUDA AJENA B.P - ACCIONES O PARTICIPACIONES.

2- Ingresar al módulo SIAP con la CUIT del FIDUCIARIO ya sea éste una persona física o jurídica (NO DEL FIDEICOMISO) y ejecutar el aplicativo "Bienes Personales - Acciones y Participaciones Societarias" versión 3.0.

3- Allí generará una carga indicando la forma jurídica "Fideicomiso no financiero". El aplicativo solicitará detallar la CUIT del fideicomiso y asignar un número de establecimiento (deberá ser distinto de "0")